#### $\frac{1}{2}$ simon.maier — W1∐kommen zum Pr Daniel Dreyer e und Bushiess Anal  $\Gamma$   $\Gamma$   $\Gamma$  $\sim$  Per Review der Projekter Auf dieser Moodle Seite nden Sie: **v** verlik veraligings ✚ Vorlesungsfolien  $\Box$  Lehrvideos $\Box$  $\sqrt{N}$ Illkommen zum Projektkur  $R_{\text{CUMOM}}$ und  $R_{\text{UOM}}$ Science und Busniess Analytics ✚ **Datenbearbeitung**: Sie werden mit unterschiedlichsten Datensätzen arbeiten können und verstehen, diese aufzuarbeiten und zu verlagen ✚ **Reproduzierbarkeit**: Sie können die Ergebnisse ihrer Arbeit so kummunizieren, dass Dritte sie nachvollziehen und  $\sim$  C  $\sim$  101 ✚ **Statistik**: Sie können die Ergebnisse ihrer (Regressions-) Analysen interpretieren ✚ **Datenbearbeitung**: Sie werden mit unterschiedlichsten Datensätzen arbeiten können und verstehen, diese aufzuarbeiten und zu verlagen ✚ **Reproduzierbarkeit**: Sie können die Ergebnisse ihrer Arbeit so kummunizieren, dass Dritte sie nachvollziehen und science und Business Analytics wirhaben einige Beispiele aufgearbeiteten stellen können aufgegen stellen können aufgegen stell antworten erhalt<br>⊮inder aufgegen ihm die Sie schnell antworten eine Sie schnell antworten erhalten. Die Sie schnell antworten Science und Bushiess Analyt of the Douglas Dominie under France unter France und Die unter France und Die unter France und Die unter France  $\Box$  Es note that the Projektarbeiten Tutorien statte, word is a statter  $\Lambda$  in the Wood zugeteilt pro Wood zugeteilt bekommt  $\bullet$  Für Fragen zur Notengebung oder persönliche Fragen können Sie dem Dozenten  $\bullet$  $\blacksquare$ Willkommen zum Projektkurs Data Die Tutoren und die Tutorin beantworten auch ihre Fragen auf Moodle **Science und Business Analytics** Das Tutorium soll hauptsächlich dazu dienen Sie bei ihren individuellen Projektausarbeitungen zu unterstützen!  $\blacksquare$  In diesem Tutorium werden technische Probleme geklärte Probleme geklärte Probleme geklärte Probleme geklärte  $\blacksquare$  Bitte beachten Sulle Hinden Sie alle den schriftlichen Zur Installation von Rausführungen zur Installation von R Wir möchten die Veranstaltung weiterentwickeln und sind hierfür auf ihre Hilfe angewiesen. zu die ser Zu die die ser veranstaltung gewissenschaftliche Begleitstudie und Den Projekt und der Pro  $\bigcap_{n=1}^{\infty}$  Analyse der Element  $\cup$   $\cup$   $\cup$   $\cup$   $\cup$ Science und Business Analytics UN DESKRIPTIVE MET  $\Gamma$  or  $\Omega$  eines  $\Omega$  $\overline{\mathsf{C}}$ rbeitslosen $\overline{\mathsf{C}}$  $\sum_{n=1}^{\infty}$  $\Gamma$  diesem Sie sich der Frage: Wie insolvenzegefährdetist ein Unternehmen. Können und Lyft **Immerse Commercial**  $\sim$  Wallkommen zum Projektkurs Data Willkommen zum Projektkurs Data<br>Science und Business Analytics  $E = \frac{1}{2}$ WEITES PROJECTE: 30 PUNISTE = 30 PUNISTE = 30 PUNISTE = 30 PUNISTE = 31 PUNISTE = 31 PUNISTE = 31 PUNISTE = 31  $\blacksquare$  Notence lind Bijsingss Analytics  $\mathcal{N}$ ulkommen zur ✚ Mindestens 80% der Punkte **pro Problem Set** müssen erreicht werden um für die Projekte zugelassen zu werden Falls Sie die Quelle nicht zitieren wird dies alsPlagiat gewertet und wird mit einer 5.0 für das gesamte Projekt geahnde <u>de</u> RTutor Problem Sets sind selbstständig auszuführen. Code darf nicht mit anderen geteilt werden! Projekte dürfeninnerhalb der Gruppe und auch gerne mit anderen Gruppen diskutiert werden, jedoch darf keinCode an andere  $\Pi_{\text{min}}$  $\ldots$  Im der Projekt muss nebelen Australie der Note für das Projekt in Schriftlichen Der Note für das Projekt (30% der Note für das Projekt) gehalten werden  $\sim$  Dence und Bus Benutzen Sie immer einfache Textdateien um miteinander zusammen zu arbeiten wellikulilileli zulli Piulektkuis Data +  $\Gamma$  Coionno  $\Gamma$  in der Vorlesung vor  $\sim$  Structure Gine  $\blacksquare$  Blue Bleiben Scheifen Sie in Kontakt mit dem in der Moodle, und über ihren Gital oder Moodle, um über ihren Mo  $\Gamma$  Sotomoodle  $\Gamma$ ✚ Hier können Fragen oft sehr schnell beantwortet werden undmeist haben mehrere Gruppen die gleiche Frage  $\frac{1}{2}$  M/1 Lkomm ✚ *Bitte beachten Sie*: ✚ Installieren Sie die neueste Version von R (4.0.3) und R-Studio (1.3.1093) **The VV IIIKO**  $\sim$  Nehmen Sie ihren richtigen Namen auf ✚ Wählen Sie **keinen ktiven Namen**, welcher schwer zu nden ist.  $\tau \tau \tau$ . 11 E-Mail Adresse ihres Github-Kontos (wir empfehlen hier die Uni-Ulm E-Mail-Adresse zu verwenden)  $\tau$  +  $\tau$  +  $\theta$  3  $\theta$  +  $\theta$  +  $\theta$ Willkommen zum Projektkurs Data  $\blacktriangle$   $\blacktriangle$  Team  $\varphi$  is an angle  $\blacktriangle$   $\blacktriangle$  Science und Business Analytics

Büro: Helmholtzstraße 18, Raum 1.22 ID DIEDE the contract of the contract of the Contract of the Contract of the Contract of the Contract of the Contract o <u>ENWONT OLIMPL</u> **Tutor** <u>← Kevin Walter die neuestellig von R, RStudio installiert hat und sein Konto über git version von R, RStudio in</u> e de la construction de la construction de la construction de la construction de la construction de la constru<br>La construction de la construction de la construction de la construction de la construction de la construction<br>  $\sim$  Forum für Fragen $\sim$  Forum für Fragen $\sim$ Informationen vom statistischen Bundesamt auf über Fahrten von Uber und Lyftin Chicago aus. Unternehmen mittels Diskriminanzanalyse aus. (oder das komplette Projekt)zu stark ähnelt, wird dies mit 0 Punkten für das Projekt geahndet(für alle beteiligten Gruppen). ✚ Wenn alle Reports als "nützlich" eingestuft wurden, entscheidet der Dozent über die Zulassung zu Klausur ✚ Kommen Sie bei tiefergehenden Fragen frühzeitig auf den Dozenten zu ✚ Sie können die Version von R-Studio über die Eingabe des Befehls RStudio.Version() prüfen [ALEXANDER.RIEBER@UNI-ULM.DE](mailto:alexander.rieber@uni-ulm.de)Zur Beantwortung dieser Frage werten Sie Kennzahlen ✚ Bei *mindestens* einem Projekt muss der Review Report *mindestens* auf Platz 2 gerankt werden. ✚ Rücken Sie einzelne Bausteine ein (Alles was zu einer Funktion gehört sollte mit vier Leerzeichen eingerückt werden)  $\mathcal{L}$  Nutzen Sie die Möglichkeit des Tutoriums und sprechen Sie dort Schwierigkeiten die Möglichkeiten direkt an die Schwierigkeiten die Schwierigkeiten die Schwierigkeiten die Schwierigkeiten die Schwierigkeiten die S ✚ Planen Sie genügend Zeitfür die Erstellung und das Halten des Screencast ein (hier hilftihnen das Paket installr mit der Funktion updateR()) DR. ALEXANDER RIEBER

 $\mathbf{F}_{\mathbf{F}}$  Fokus: Technische Fragen zu RStudio Cloud und dem 1. Übungsblatt werden hier beantwortett werden hier beantwortet

## Mit wem haben Sie es zu tun?

## Ihr Dozent und Übungsleiter

**Dozent**

Dr. Alexander Rieber

[alexander.rieber@uni-ulm.de](mailto:alexander.rieber@uni-ulm.de)

Büro: Helmholtzstraße 18, Raum 1.22

**Übungsleiter**

Julius Düker

[julius.dueker@uni-ulm.de](mailto:julius.dueker@uni-ulm.de)

Büro: Helmholtzstraße 18, Raum 1.10

## Ihre Tutoren

**Tutor**

Simon Maier

[simon.maier@uni-ulm.de](mailto:simon.maier@uni-ulm.de)

**Tutorin**

Lara Santak

[lara.santak@uni-ulm.de](mailto:lara.santak@uni-ulm.de)

**Tutor**

Daniel Dreyer

[daniel.dreyer@uni-ulm.de](mailto:daniel.dreyer@uni-ulm.de)

**Tutor**

Kevin Walter

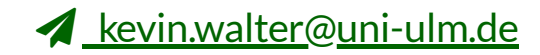

## Vorlesungsdetails

## Aufbau der Veranstaltung

- $\bullet$  Interaktive Vorlesung mit Übungsaufgaben
- **← [Anonymer](https://quizchat.econ.mathematik.uni-ulm.de/pkds/) Chat in der Veranstaltung (mit Umfragen)**
- $\bullet$  RTutor Übungsaufgaben um Inhalte zu vertiefen
- ✚ Ein gemeinsames Projekt mit dem Dozenten
- ✚ Zwei selbstständige Projekte
- ✚ Peer Review der Projekte

Unserer Kommunikation mit Ihnen erfolgt über unsere Moodle Seite

Unserer Kommunikation mit Ihnen erfolgt über unsere Moodle Seite

Auf dieser Moodle Seite finden Sie:

**+** Veranstaltungskalender

Unserer Kommunikation mit Ihnen erfolgt über unsere Moodle Seite

- $\blacklozenge$  Veranstaltungskalender
- **O** Vorlesungsfolien

Unserer Kommunikation mit Ihnen erfolgt über unsere Moodle Seite

- $\blacklozenge$  Veranstaltungskalender
- **+** Vorlesungsfolien
- + Lehrvideos

Unserer Kommunikation mit Ihnen erfolgt über unsere Moodle Seite

- **+** Veranstaltungskalender
- $\blacktriangleright$  Vorlesungsfolien
- **i** Lehrvideos
- $\bigoplus$  RTutor Problem Sets (Übungskurse zum erlernen von R) -> RTutor

Unserer Kommunikation mit Ihnen erfolgt über unsere Moodle Seite

- $\blacklozenge$  Veranstaltungskalender
- $\blacktriangleright$  Vorlesungsfolien
- **i** Lehrvideos
- ✚ RTutor Problem Sets (Übungskurse zum erlernen von R) -> RTutor
- ✚ Aufgabenstellungen für die einzelnen Projekte

Unserer Kommunikation mit Ihnen erfolgt über unsere Moodle Seite

- $\blacklozenge$  Veranstaltungskalender
- $\blacktriangleright$  Vorlesungsfolien
- **i** Lehrvideos
- $\bigoplus$  RTutor Problem Sets (Übungskurse zum erlernen von R) -> RTutor
- ✚ Aufgabenstellungen für die einzelnen Projekte
- **E** Gruppenwahl für die Projektteams

Unserer Kommunikation mit Ihnen erfolgt über unsere Moodle Seite

- **+** Veranstaltungskalender
- $\blacktriangleright$  Vorlesungsfolien
- **in** Lehrvideos
- $\bigoplus$  RTutor Problem Sets (Übungskurse zum erlernen von R) -> RTutor
- ✚ Aufgabenstellungen für die einzelnen Projekte
- $\bullet$  Gruppenwahl für die Projektteams
- $\bullet$  Forum für Fragen **⊙⊝ ⊙ ⊙ !?**

Unserer Kommunikation mit Ihnen erfolgt über unsere Moodle Seite

Auf dieser Moodle Seite finden Sie:

- **Veranstaltungskalender**
- **Vorlesungsfolien**
- Lehrvideos<sub>o</sub>
- ✚ RTutor Problem Sets (Übungskurse zum erlernen von R) -> RTutor
- Aufgabenstellungen für die einzelnen Projekte
- Gruppenwahl für die Projektteams
- Forum für Fragen 
S
- BigBlueButton Räume für Vorlesung und Tutorien  $\odot$

Bis zum 27. November werden Vorlesungen in Form von BigBlueButton Sessions, Lehrvideos, Tutorials und RTutor Problem Sets stattfinden. Weiterhin wird eine Projektarbeit innerhalb der Vorlesung mit ihnen gemeinsam erarbeitet.

Anschließend gibt es drei selbstständige Projektarbeiten, welche in die Endnote einfließen werden.

## Interaktive Vorlesung

- $\blacksquare$  Interaktive Vorlesung mit integrierten Übungsaufgaben
- ✚ Geblockte Vorlesungseinheiten zu Beginn des Semesters
- ✚ Synchrone Lehre durch BigBlueBotton dient der praktischen Anwendung aus den Lehrvideos
	- $\bullet$  Hier wird eine Case-Study systematisch behandelt
- ✚ RTutor Problem Sets und Tutorials sollen zum "learning-by-doing" anregen
- ✚ Vorlesungs- und Übungsunterlagen werden zu Beginn der jeweiligen Vorlesungswoche hochgeladen

✚ **Programmierung in R**: Sie werden wissen, wie Sie die Statistik-Software R dazu benutzen können um unterschiedlichste Fragestellungen zu beantworten

- ✚ **Programmierung in R**: Sie werden wissen, wie Sie die Statistik-Software R dazu benutzen können um unterschiedlichste Fragestellungen zu beantworten
- ✚ **Datenbearbeitung**: Sie werden mit unterschiedlichsten Datensätzen arbeiten können und verstehen, diese aufzuarbeiten und zu visualisieren

- ✚ **Programmierung in R**: Sie werden wissen, wie Sie die Statistik-Software R dazu benutzen können um unterschiedlichste Fragestellungen zu beantworten
- ✚ **Datenbearbeitung**: Sie werden mit unterschiedlichsten Datensätzen arbeiten können und verstehen, diese aufzuarbeiten und zu visualisieren
- ✚ **Reproduzierbarkeit**: Sie können die Ergebnisse ihrer Arbeit so kummunizieren, dass Dritte sie nachvollziehen und reproduzieren können

- ✚ **Programmierung in R**: Sie werden wissen, wie Sie die Statistik-Software R dazu benutzen können um unterschiedlichste Fragestellungen zu beantworten
- ✚ **Datenbearbeitung**: Sie werden mit unterschiedlichsten Datensätzen arbeiten können und verstehen, diese aufzuarbeiten und zu visualisieren
- ✚ **Reproduzierbarkeit**: Sie können die Ergebnisse ihrer Arbeit so kummunizieren, dass Dritte sie nachvollziehen und reproduzieren können
- ✚ **Statistik**: Sie können die Ergebnisse ihrer (Regressions-) Analysen interpretieren

- ✚ **Programmierung in R**: Sie werden wissen, wie Sie die Statistik-Software R dazu benutzen können um unterschiedlichste Fragestellungen zu beantworten (✔)
- ✚ **Datenbearbeitung**: Sie werden mit unterschiedlichsten Datensätzen arbeiten können und verstehen, diese aufzuarbeiten und zu visualisieren ( $\checkmark$ )
- ✚ **Reproduzierbarkeit**: Sie können die Ergebnisse ihrer Arbeit so kummunizieren, dass Dritte sie nachvollziehen und reproduzieren können(✔)
- ✚ **Statistik**: Sie können die Ergebnisse ihrer (Regressions-) Analysen interpretieren (✅)

Der Statistikteil wird im zweiten Teil des Kurses, d.h. im Sommersemester 2021, abgedeckt.

# Übungsaufgaben mit RTutor

## Wie Sie die Vorlesungsinhalte vertiefen

- ✚ Wöchentliche RTutor Problem Sets, welche die Unterrichtseinheit aufgreifen und vertiefen
- ✚ Den Umgang mit R-Markdown erlernen als Vorbereitung für die späteren Projekte
- ✚ *Individuelle* Abgabe der RTutor Problem Sets als **Vorleistung**

## Wie Sie die Vorlesungsinhalte vertiefen

- ✚ Wöchentliche RTutor Problem Sets, welche die Unterrichtseinheit aufgreifen und vertiefen
- ✚ Den Umgang mit R-Markdown erlernen als Vorbereitung für die späteren Projekte
- ✚ *Individuelle* Abgabe der RTutor Problem Sets als **Vorleistung**

Die RTutor Problem Sets behandeln vorlesungsbegleitend folgende Inhalte:

- ✚ Einführung in R
- ✚ Datenaufbereitung
- ✚ Visualisierung von Daten

## Unterstützungsangebote

## Wo bekommen Sie Hilfe?

- $\bullet$  Auf Moodle gibt es ein Diskussionforum, scheuen Sie sich nicht dort ihre Fragen zu stellen!
	- ✚ Bitte benutzen Sie dieses Forum, bevor Sie eine Mail an den Tutor, Übungsleiter oder Dozent stellen
	- ✚ Wir haben einige Beispiele aufgearbeitet, wie Sie Fragen stellen können, auf die Sie schnell antworten erhalten. Das Dokument finden Sie in Moodle unter Fragen-im-Forum.html

## Wo bekommen Sie Hilfe?

- $\bullet$  Auf Moodle gibt es ein Diskussionforum, scheuen Sie sich nicht dort ihre Fragen zu stellen!
	- Bitte benutzen Sie dieses Forum, bevor Sie eine Mail an den Tutor, Übungsleiter oder Dozent stellen
	- ✚ Wir haben einige Beispiele aufgearbeitet, wie Sie Fragen stellen können, auf die Sie schnell antworten erhalten. Das Dokument finden Sie in Moodle unter Fragen-im-Forum.html
- ✚ Es nden parallel zu den Projektarbeiten Tutorien statt, wobei jede Gruppe einen festen Termin pro Woche zugeteilt bekommt

## Wo bekommen Sie Hilfe?

- $\bullet$  Auf Moodle gibt es ein Diskussionforum, scheuen Sie sich nicht dort ihre Fragen zu stellen!
	- ✚ Bitte benutzen Sie dieses Forum, bevor Sie eine Mail an den Tutor, Übungsleiter oder Dozent stellen
	- ✚ Wir haben einige Beispiele aufgearbeitet, wie Sie Fragen stellen können, auf die Sie schnell antworten erhalten. Das Dokument finden Sie in Moodle unter Fragen-im-Forum.html
- ✚ Es nden parallel zu den Projektarbeiten Tutorien statt, wobei jede Gruppe einen festen Termin pro Woche zugeteilt bekommt
- ✚ Für Fragen zur Notengebung oder persönliche Fragen können Sie dem Dozenten eine E-Mail schicken

- ✚ Bereits ab der 1. Vorlesungswoche gibt es ein vorlesungsbegleitendes Tutorium.
	- ✚ Die Termine werden im Veranstaltungskalender bekannt gegeben
- $\div$  Die Tutorien werden wöchentlich über das interaktive Videokonferenztool BigBlueButton in Moodle stattfinden.
- ✚ Die Tutoren und die Tutorin beantworten auch ihre Fragen auf Moodle
	- ✚ Bitte stellen Sie ihre Fragen im Forum, wenn ihr Problem allgemeiner Natur ist

- ✚ Bereits ab der 1. Vorlesungswoche gibt es ein vorlesungsbegleitendes Tutorium.
	- ✚ Die Termine werden im Veranstaltungskalender bekannt gegeben
- $\div$  Die Tutorien werden wöchentlich über das interaktive Videokonferenztool BigBlueButton in Moodle stattfinden.
- ✚ Die Tutoren und die Tutorin beantworten auch ihre Fragen auf Moodle
	- $\blacklozenge$  Bitte stellen Sie ihre Fragen im Forum, wenn ihr Problem allgemeiner Natur ist

Das Tutorium soll hauptsächlich dazu dienen Sie bei ihren individuellen Projektausarbeitungen zu unterstützen!

#### Der **erste Tutoriumstermin** ist am **05.11.2020** von **14 - 17 Uhr**

- ✚ In diesem Tutorium werden technische Probleme geklärt
- ✚ Bitte beachten Sie alle Hinweise in den Videos und den schriftlichen Ausführungen zur Installation von R und RStudio, Github Account erstellen etc.

### Der **erste Tutoriumstermin** ist am **05.11.2020** von **14 - 17 Uhr**

- ✚ In diesem Tutorium werden technische Probleme geklärt
- ✚ Bitte beachten Sie alle Hinweise in den Videos und den schriftlichen Ausführungen zur Installation von R und RStudio, Github Account erstellen etc.

### Die **erste Übung** ist am **06.11.2020** von **10:15 - 11:45 Uhr**

- ✚ Fokus: Technische Fragen zu RStudio Cloud und dem 1. Übungsblatt werden hier beantwortet
- ✚ Falls jedoch noch technische Fragen aus dem Tutorium vom 05.11.2020 weiterhin offen sind werden diese hier auch behandelt

### Der **erste Tutoriumstermin** ist am **05.11.2020** von **14 - 17 Uhr**

- ✚ In diesem Tutorium werden technische Probleme geklärt
- ✚ Bitte beachten Sie alle Hinweise in den Videos und den schriftlichen Ausführungen zur Installation von R und RStudio, Github Account erstellen etc.

### Die **erste Übung** ist am **06.11.2020** von **10:15 - 11:45 Uhr**

- ✚ Fokus: Technische Fragen zu RStudio Cloud und dem 1. Übungsblatt werden hier beantwortet
- ✚ Falls jedoch noch technische Fragen aus dem Tutorium vom 05.11.2020 weiterhin offen sind werden diese hier auch behandelt

Es ist sehr wichtig, dass jeder die neueste Version von R, RStudio installiert hat und sein Konto über git versioniert da die späteren Projekte hierrüber laufen.

## Wie können Sie uns unterstützen?

## Wie können Sie uns unterstützen?

Diese Veranstaltung ist **komplett neu** und **erstmalig** im Bachelor Wirtschaftswissenschaften **im Pichtkatalog** enthalten

Wir möchten die Veranstaltung weiterentwickeln und sind hierfür auf ihre Hilfe angewiesen.
#### Wie können Sie uns unterstützen?

Diese Veranstaltung ist **komplett neu** und **erstmalig** im Bachelor Wirtschaftswissenschaften **im Pichtkatalog** enthalten

Wir möchten die Veranstaltung weiterentwickeln und sind hierfür auf ihre Hilfe angewiesen.

Zu dieser Veranstaltung gibt es eine wissenschaftliche Begleitstudie um den Projektkurs zu verbessern.

- ✚ Analyse der Elemente im Projektkurs
	- Github Commits
	- ✚ Vorleistung und Prüfungsergebnisse
	- ✚ Subjektive Einschätzung zu den Projekten
- ✚ Komplette anonymisierung der Daten
	- $\bullet$  Keine Rückschlüsse auf einzelne Personen möglich

Hierfür haben wir eine Einverständniserklärung und eine Datenschutzerklärung vorbereitet und bitten Sie diese anzuschauen und zu entscheiden ob wir ihre Daten für die Begleitstudie verwenden dürfen.

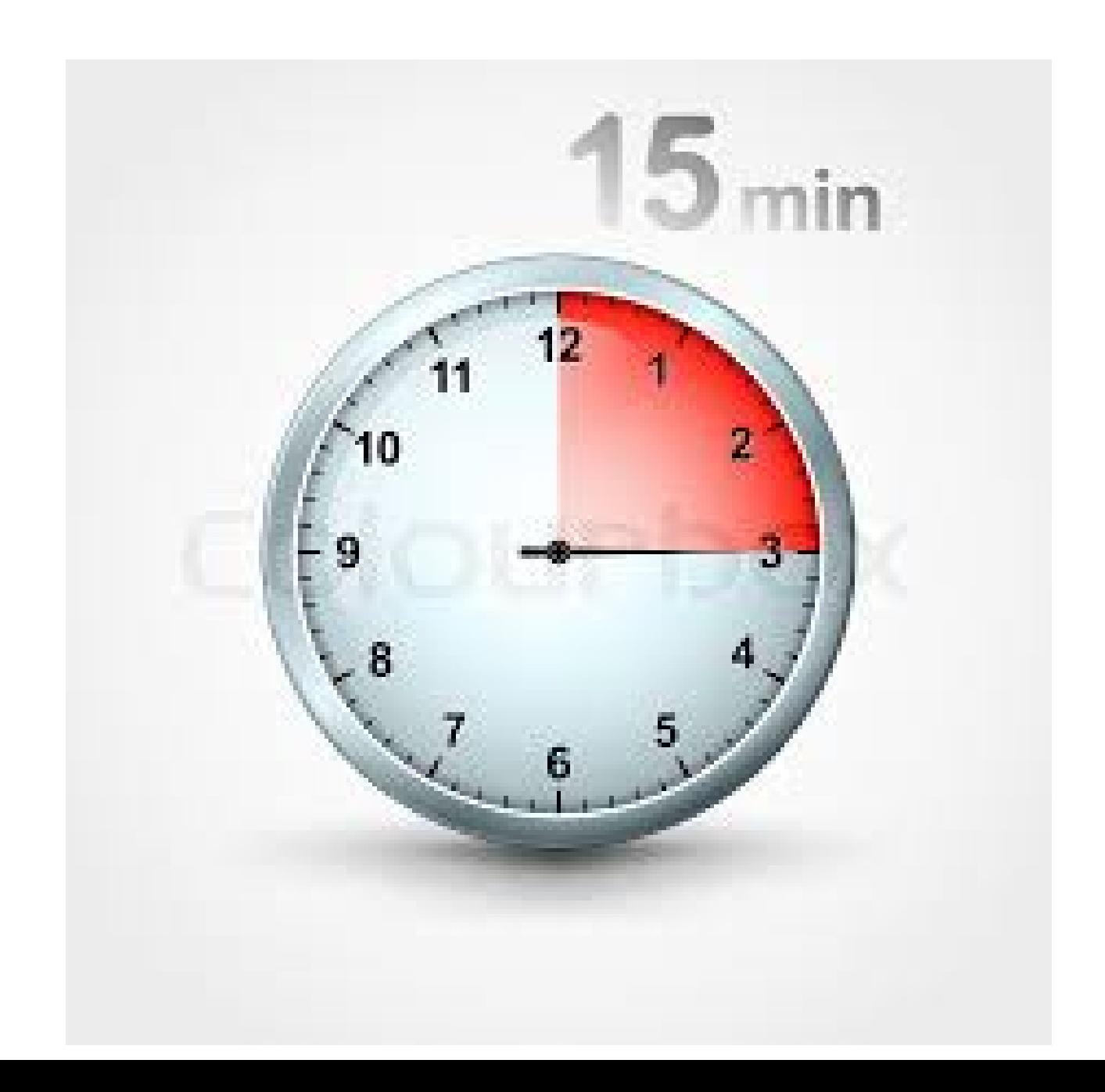

# Mit welchen Daten bekommen Sie es zu tun?

#### Case-Study: Verschuldung in Deutschland

### Case-Study: Verschuldung in Deutschland

In der Case-Study widmen Sie sich der Frage:

Gibt es einen Zusammenhang zwischen den Verschuldung eines Landkreises und dessen Arbeitslosenquote?

Zur Beantwortung dieser Frage werten Sie u.a. Informationen vom statistischen Bundesamt auf Landkreisebene aus.

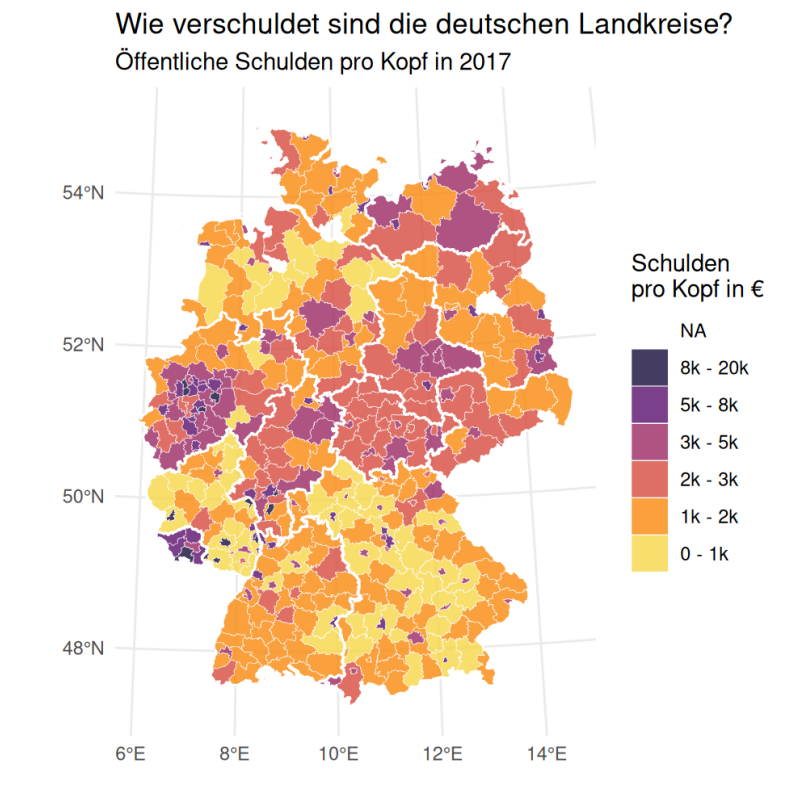

#### Projekt 1: Betrugserkennung im Unternehmen

# Projekt 1: Betrugserkennung im Unternehmen

In diesem Projekt widmen Sie sich der Frage:

Wie kann ein Wirtschaftsprüfer mögliche Bilanzmanipulationen aufspüren?

Zur Beantwortung dieser Frage werten Sie Informationen von Journalbuchungen aus.

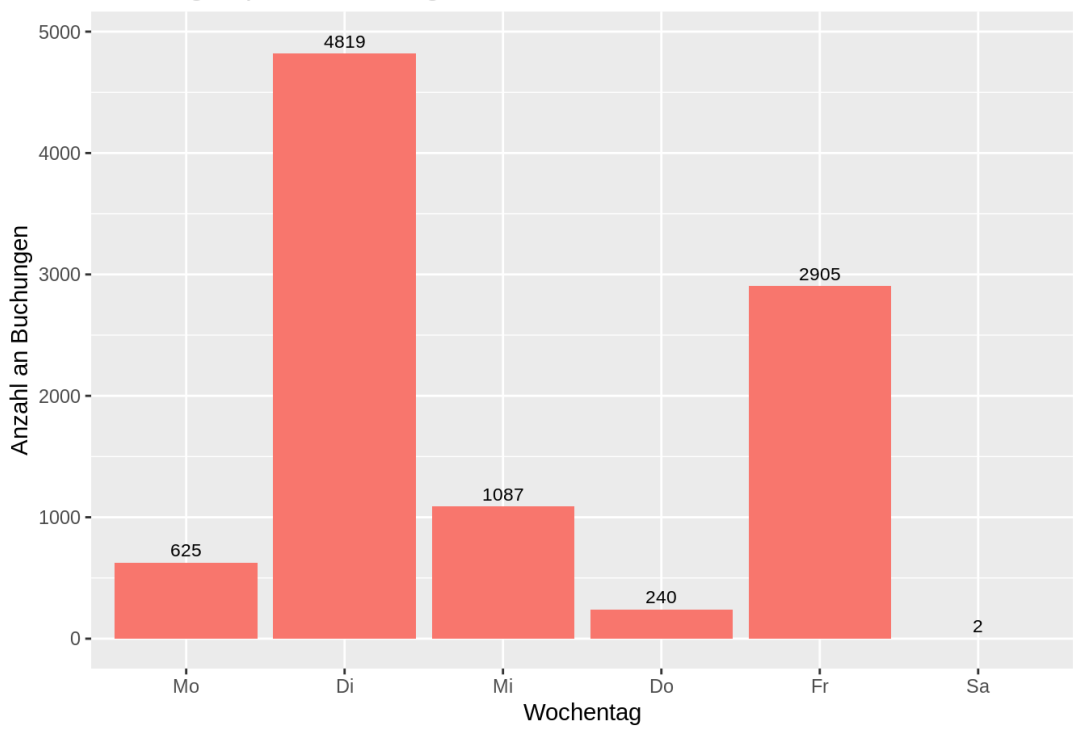

#### Buchungen pro Wochentag

# Projekt 2: Was können Sie aus 39 Mio. Uber Fahrten lernen?

# Projekt 2: Was können Sie aus 39 Mio. Uber Fahrten lernen?

In diesem Projekt widmen Sie sich der Frage:

Wann lohnt es sich Fahrten bei Uber und Lyft anzubieten und was können Städteplaner von Uber-Fahrten lernen?

Zur Beantwortung dieser Frage werten Sie Informationen über Fahrten von Uber und Lyft in Chicago aus.

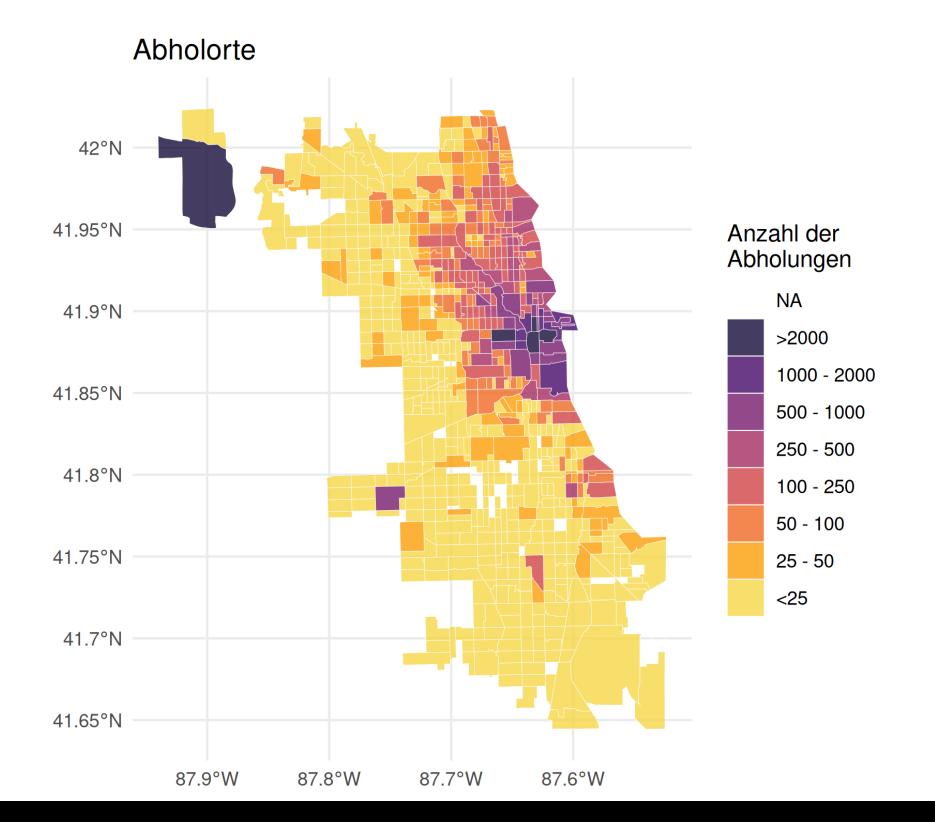

# Projekt 3: Wie insolvenzgefährdet sind Unternehmen?

# Projekt 3: Wie insolvenzgefährdet sind Unternehmen?

In diesem Projekt widmen Sie sich der Frage:

Wie insolvenzgefährdet ist ein Unternehmen. Können oder sollten Sie in dieses Unternehmen investieren?

Zur Beantwortung dieser Frage werten Sie Kennzahlen aus der Finanz-, Vermögens-, und Ertragslage der Unternehmen mittels Diskriminanzanalyse aus.

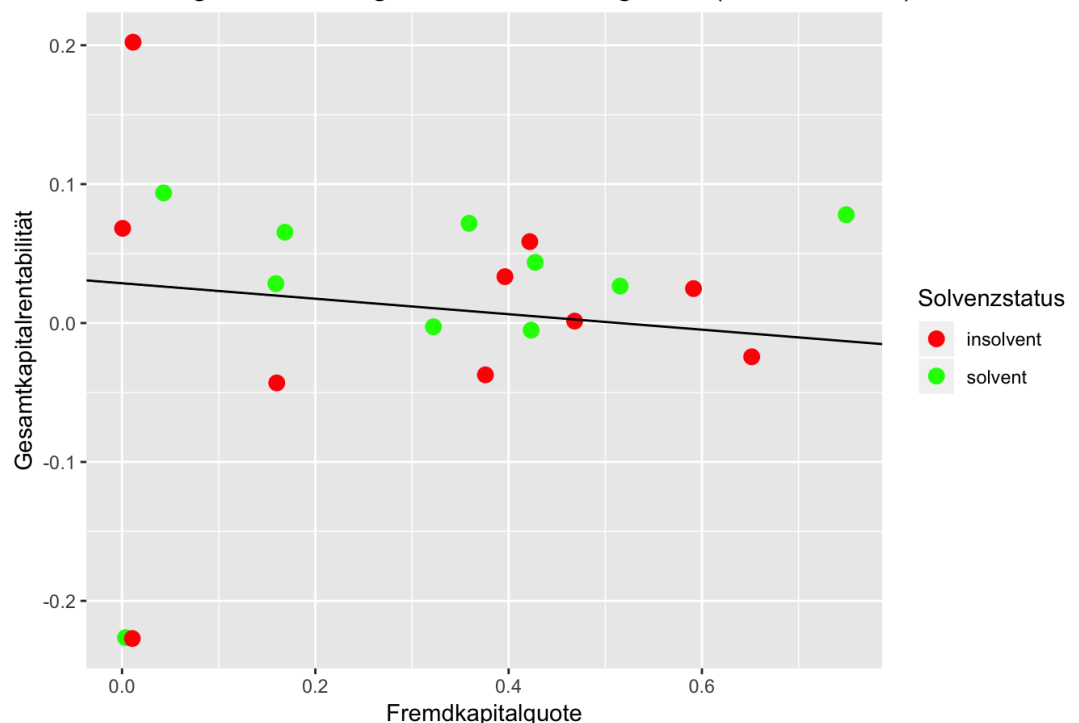

#### Streudiagramm mit eingezeichneter Trenngerade (Lerndatensatz)

✚ Analysen auf **echten Daten**

- ✚ Analysen auf **echten Daten**
- ✚ Download und zusammenfügen eigener Datensätze

- ✚ Analysen auf **echten Daten**
- ✚ Download und zusammenfügen eigener Datensätze
- + Deskriptive Analysen und Grafiken

- ✚ Analysen auf **echten Daten**
- ✚ Download und zusammenfügen eigener Datensätze
- **←** Deskriptive Analysen und Grafiken
- ✚ Beschreibung der Analysen

- ✚ Analysen auf **echten Daten**
- $\bullet$  Download und zusammenfügen eigener Datensätze
- **←** Deskriptive Analysen und Grafiken
- ✚ Beschreibung der Analysen
- ✚ **Im Sommersemester 2021**: Statistische Auswertungen

✚ Rekapitulation des Projekts

- ✚ Rekapitulation des Projekts
- ✚ Kritische Auseinandersetzung mit der Arbeit von Mitstudierenden

- $\bullet$  Rekapitulation des Projekts
- ✚ Kritische Auseinandersetzung mit der Arbeit von Mitstudierenden
- ✚ Erkennen was die andere Gruppe gut/schlecht gemacht hat und daraus für seine eigene Arbeit Erkenntnisse gewinnen

- $\bullet$  Rekapitulation des Projekts
- ✚ Kritische Auseinandersetzung mit der Arbeit von Mitstudierenden
- ✚ Erkennen was die andere Gruppe gut/schlecht gemacht hat und daraus für seine eigene Arbeit Erkenntnisse gewinnen
- ✚ Automatisch: Vorbereitung auf die Klausur

- $\bullet$  Rekapitulation des Projekts
- ✚ Kritische Auseinandersetzung mit der Arbeit von Mitstudierenden
- ✚ Erkennen was die andere Gruppe gut/schlecht gemacht hat und daraus für seine eigene Arbeit Erkenntnisse gewinnen
- ✚ Automatisch: Vorbereitung auf die Klausur

DieReview Reports für jedes Projekt sind *individuelle*Abgaben!

# Wie setzt sich die Note zusammen?

Nach den Vorlesungseinheiten und der Einführung in R gibt es drei Projekte:

✚ Erstes Projekt: Zusammen mit dem Dozenten: 10 Punkte = 10% der Note

Nach den Vorlesungseinheiten und der Einführung in R gibt es drei Projekte:

- ✚ Erstes Projekt: Zusammen mit dem Dozenten: 10 Punkte = 10% der Note
- ✚ Zweites Projekt: 30 Punkte = 30% der Note

Nach den Vorlesungseinheiten und der Einführung in R gibt es drei Projekte:

- ✚ Erstes Projekt: Zusammen mit dem Dozenten: 10 Punkte = 10% der Note
- ✚ Zweites Projekt: 30 Punkte = 30% der Note
- ✚ Drittes Projekt: 30 Punkte = 30% der Note

Nach den Vorlesungseinheiten und der Einführung in R gibt es drei Projekte:

- ✚ Erstes Projekt: Zusammen mit dem Dozenten: 10 Punkte = 10% der Note
- ✚ Zweites Projekt: 30 Punkte = 30% der Note
- ✚ Drittes Projekt: 30 Punkte = 30% der Note
- ✚ Multiple-Choice Abschlussprüfung: 30 Punkte = 30% der Note

Nach den Vorlesungseinheiten und der Einführung in R gibt es drei Projekte:

- ✚ Erstes Projekt: Zusammen mit dem Dozenten: 10 Punkte = 10% der Note
- ✚ Zweites Projekt: 30 Punkte = 30% der Note
- ✚ Drittes Projekt: 30 Punkte = 30% der Note
- ✚ Multiple-Choice Abschlussprüfung: 30 Punkte = 30% der Note

Es werden immer **Gruppen von drei Personen** geformt, welche die **Projekte zusammen** abgeben. Natürlich dürfen alle Teilnehmer Projekte gerne miteinander diskutieren.

Jedoch muss jede Gruppe eine *individuelle Ausarbeitung* abgeben. Wenn sich die Lösung einzelner Abschnitte der Projektes (oder das komplette Projekt)zu stark ähnelt, wird dies mit 0 Punkten für das Projekt geahndet(für alle beteiligten Gruppen).

#### Klausur

**Vorleistung 1:** Die **RTutor Problem Sets** müssen **individuell** bearbeitet und eingereicht werden um für die Projekte und Klausur zugelassen zu werden

- $\bullet$  Letztes RTutor Problem Set ist am 22. November fällig
- ✚ Mindestens 80% der Punkte **pro Problem Set** müssen erreicht werden um für die Projekte zugelassen zu werden

#### Klausur

**Vorleistung 1:** Die **RTutor Problem Sets** müssen **individuell** bearbeitet und eingereicht werden um für die Projekte und Klausur zugelassen zu werden

- Letztes RTutor Problem Set ist am 22. November fällig
- ✚ Mindestens 80% der Punkte **pro Problem Set** müssen erreicht werden um für die Projekte zugelassen zu werden

**Vorleistung 2:** Die **Peer Reviews** müssen **individuell** bearbeitet und eingereicht werden um für die Klausur zugelassen zu werden

- Studenten ranken die Review Reports nach Nützlichkeit:
	- ✚ Bei *mindestens* einem Projekt muss der Review Report *mindestens* auf Platz 2 gerankt werden.
	- ✚ Wenn alle Reports als "nützlich" eingestuft wurden, entscheidet der Dozent über die Zulassung zu Klausur

#### Klausur

**Vorleistung 1:** Die **RTutor Problem Sets** müssen **individuell** bearbeitet und eingereicht werden um für die Projekte und Klausur zugelassen zu werden

- Letztes RTutor Problem Set ist am 22. November fällig
- ✚ Mindestens 80% der Punkte **pro Problem Set** müssen erreicht werden um für die Projekte zugelassen zu werden

**Vorleistung 2:** Die **Peer Reviews** müssen **individuell** bearbeitet und eingereicht werden um für die Klausur zugelassen zu werden

- Studenten ranken die Review Reports nach Nützlichkeit:
	- ✚ Bei *mindestens* einem Projekt muss der Review Report *mindestens* auf Platz 2 gerankt werden.
	- ✚ Wenn alle Reports als "nützlich" eingestuft wurden, entscheidet der Dozent über die Zulassung zu Klausur

Die multiple choice Abschlussprüfung beinhaltet Fragen zu den drei Teilprojekten, den Vorlesungsinhalten, der Case-Study und den RTutor Problem Sets.

#### Teilen von Code

- $\bullet$  Viel ist im Web verfügbar und darf auch gerne verwendet werden
	- ✚ Wenn Sie Code aus dem Internet verwenden, dann müssen Sie die Quelle entsprechend kennzeichnen!
	- ✚ Falls Sie die Quelle nicht zitieren wird dies als Plagiat gewertet und wird mit einer 5.0 für das gesamte Projekt geahndet
- ✚ RTutor Problem Sets sind selbstständig auszuführen. Code darf nicht mit anderen geteilt werden!

#### Teilen von Code

- $\bullet$  Viel ist im Web verfügbar und darf auch gerne verwendet werden
	- ✚ Wenn Sie Code aus dem Internet verwenden, dann müssen Sie die Quelle entsprechend kennzeichnen!
	- ✚ Falls Sie die Quelle nicht zitieren wird dies als Plagiat gewertet und wird mit einer 5.0 für das gesamte Projekt geahndet
- ✚ RTutor Problem Sets sind selbstständig auszuführen. Code darf nicht mit anderen geteilt werden!

Projekte dürfen innerhalb der Gruppe und auch gerne mit anderen Gruppen diskutiert werden, jedoch darf keinCode an andere Gruppen weitergegeben werden!

### Notengebung der Projekte

- ✚ Im zweiten Projekt muss neben der schriftlichen Ausarbeitung (70% der Note für das Projekt) auch ein Screencast (30% der Note für das Projekt) gehalten werden
	- $\bullet$  Der Screencast sollte nicht länger als 5 Minuten gehen

#### Notengebung der Projekte

- ✚ Im zweiten Projekt muss neben der schriftlichen Ausarbeitung (70% der Note für das Projekt) auch ein Screencast (30% der Note für das Projekt) gehalten werden
	- $\bullet$  Der Screencast sollte nicht länger als 5 Minuten gehen
- ✚ Im dritten Projekt muss neben der schriftlichen Ausarbeitung (70% der Note für das Projekt) auch ein Screencast (30% der Note für das Projekt) gehalten werden
	- $\bullet$  Der Screencast sollte nicht länger als 5 Minuten gehen

#### Notengebung der Projekte

- ✚ Im zweiten Projekt muss neben der schriftlichen Ausarbeitung (70% der Note für das Projekt) auch ein Screencast (30% der Note für das Projekt) gehalten werden
	- $\bullet$  Der Screencast sollte nicht länger als 5 Minuten gehen
- ✚ Im dritten Projekt muss neben der schriftlichen Ausarbeitung (70% der Note für das Projekt) auch ein Screencast (30% der Note für das Projekt) gehalten werden
	- $\bullet$  Der Screencast sollte nicht länger als 5 Minuten gehen

Bitte bereiten Sie den Screencast frühzeitig vor, er gibt 30% der Note!

### Dokumentation und Coding Standard

Sie sollten mit ihren Gruppenpartnern zusammenarbeiten, dafür gilt es einige Prinzipien zu beachten:

- ✚ Benutzen Sie immer einfache Textdateien um miteinander zusammen zu arbeiten
	- ✚ Dateien, welche Sie miteinander bearbeiten sollten mit einem Texteditor zu lesen sein (Notepad ++ / vim / eclipse ...)
	- ✚ Hier eignet sich das in der Vorlesung vorgestellte RMarkdown bestens
- ✚ Strukturieren Sie ihren Code (Kommentare)
- ✚ Begrenzen Sie ihren Code (max. 80 Zeichen pro Zeile)
- ✚ Rücken Sie einzelne Bausteine ein (Alles was zu einer Funktion gehört sollte mit vier Leerzeichen eingerückt werden)
- **+** Definieren Sie Meilensteine
	- ✚ Bis wann muss was von wem erstellt worden sein?

- **+** Definieren Sie Meilensteine
	- $\bullet$  Bis wann muss was von wem erstellt worden sein?
- ✚ Bleiben Sie in Kontakt mitihrem/ihrer Gruppenpartner/in, bspw. über Github oder Moodle, um über ihren Projektfortschritt zu sprechen

- Definieren Sie Meilensteine
	- $▶$  Bis wann muss was von wem erstellt worden sein?
- ✚ Bleiben Sie in Kontakt mitihrem/ihrer Gruppenpartner/in, bspw. über Github oder Moodle, um über ihren Projektfortschritt zu sprechen
- $\bullet$  Stellen Sie unbedingt Fragen im Forum auf Moodle!
	- ✚ Hier können Fragen oft sehr schnell beantwortet werden und meist haben mehrere Gruppen die gleiche Frage
	- Wenn Sie die Antwort auf eine Frage wissen, dann scheuen Sie sich nicht diese in Moodle zu posten!

- Definieren Sie Meilensteine
	- $\bullet$  Bis wann muss was von wem erstellt worden sein?
- ✚ Bleiben Sie in Kontakt mitihrem/ihrer Gruppenpartner/in, bspw. über Github oder Moodle, um über ihren Projektfortschritt zu sprechen
- $\bullet$  Stellen Sie unbedingt Fragen im Forum auf Moodle!
	- ✚ Hier können Fragen oft sehr schnell beantwortet werden und meist haben mehrere Gruppen die gleiche Frage
	- Wenn Sie die Antwort auf eine Frage wissen, dann scheuen Sie sich nicht diese in Moodle zu posten!
- ✚ Nutzen Sie die Möglichkeit des Tutoriums und sprechen Sie dort Schwierigkeiten direkt an

- Definieren Sie Meilensteine
	- $\bullet$  Bis wann muss was von wem erstellt worden sein?
- ✚ Bleiben Sie in Kontakt mitihrem/ihrer Gruppenpartner/in, bspw. über Github oder Moodle, um über ihren Projektfortschritt zu sprechen
- $\bullet$  Stellen Sie unbedingt Fragen im Forum auf Moodle!
	- ✚ Hier können Fragen oft sehr schnell beantwortet werden und meist haben mehrere Gruppen die gleiche Frage
	- Wenn Sie die Antwort auf eine Frage wissen, dann scheuen Sie sich nicht diese in Moodle zu posten!
- ✚ Nutzen Sie die Möglichkeit des Tutoriums und sprechen Sie dort Schwierigkeiten direkt an
- ✚ Kommen Sie bei tiefergehenden Fragen frühzeitig auf den Dozenten zu

- Definieren Sie Meilensteine
	- $\bullet$  Bis wann muss was von wem erstellt worden sein?
- ✚ Bleiben Sie in Kontakt mitihrem/ihrer Gruppenpartner/in, bspw. über Github oder Moodle, um über ihren Projektfortschritt zu sprechen
- $\bullet$  Stellen Sie unbedingt Fragen im Forum auf Moodle!
	- ✚ Hier können Fragen oft sehr schnell beantwortet werden und meist haben mehrere Gruppen die gleiche Frage
	- Wenn Sie die Antwort auf eine Frage wissen, dann scheuen Sie sich nicht diese in Moodle zu posten!
- ✚ Nutzen Sie die Möglichkeit des Tutoriums und sprechen Sie dort Schwierigkeiten direkt an
- ✚ Kommen Sie bei tiefergehenden Fragen frühzeitig auf den Dozenten zu
- Planen Sie genügend Zeit für die Erstellung und das Halten des Screencast ein
	- ✚ Der Screencast gibt 30% der Projektnote -> Nicht auf die leichte Schulter nehmen!

# Vorbereitung bis zum Tutorium bzw. der Übung am Freitag

- ✚ Laden Sie R und RStudio herunter
	- ✚ Nutzen Sie hierfür das Tutorial auf unserer Moodle Seite
	- ✚ *Bitte beachten Sie*:
		- ✚ Installieren Sie die neueste Version von R (4.0.3) und R-Studio (1.3.1093)
		- ✚ Wenn Sie bereits R und R-Studio installiert haben stellen Sie sicher, dass diese auf dem neuesten Stand sind (hier hilft ihnen das Paket installr mit der Funktion updateR())
		- ✚ Sie können die Version von R über die Eingabe des Befehls version prüfen
		- Sie können die Version von R-Studio über die Eingabe des Befehls RStudio. Version () prüfen
		- Installieren Sie die Pakete tidyverse und RTutor
		- ✚ Stellen Sie sicher, dass ihre Pakete unter der neuesten Version von R funktionieren (hier hilft der Befehl update.packages())
	- ✚ Falls Sie eine niedrigere Hauptversion von R installiert haben (z.B. 3.5.1), dann müssen Sie per Hand die Version 4.0.3 installieren. Hier kann ihnen installr nicht weiterhelfen

#### **Wir haben für alle diese Bereiche Lehrvideos erstellt**

## Erstellen eines Github Accounts

Gehen Sie auf [github.com](https://github.com/) und erstellen Sie sich einen Account (falls Sie noch keinen haben).

Tipps zum Nutzernamen:✦

- $\bullet$  Nehmen Sie ihren richtigen Namen auf
- **ှ →** $Wählen Sie keinen fiktiven Namen, welcher schwer zu finden ist.$
- **E** Kurz und prägnent
- Keine Info über die aktuelle Uni o.ä.
- $\triangleq$  Source: [Happy](http://happygitwithr.com/github-acct.html#username-advice) git with R von Jenny Bryan

## Geben Sie ihren Github Namen in Moodle an

Abfrage in Moodle:

- ✚ Github Name
- ✚ E-Mail Adresse ihres Github-Kontos (wir empfehlen hier die Uni-Ulm E-Mail-Adresse zu verwenden)

## Erstellen Sie einen Account bei RStudio Cloud

Gehen Sie auf [RStudio-Cloud](https://rstudio.cloud/) und loggen sich mit ihrem Github Account ein

# Treten Sie einer Gruppe bei

Falls Sie es noch nicht getan haben sollten Sie die Gruppenwahl in Moodle nutzen

- $\bullet$  Gruppe von 3 Personen bilden
- $\bullet$  Alle Projekte werden in dieser Gruppe bearbeitet
- ✚ Die Gruppe bekommt **eine Note** für **alle Gruppenmitglieder**
	- $\bullet$  Teamwork ist angesagt, mit der entsprechenden Koordination im Team